**Photoshop 2021 (Version 22.1.1) Crack Keygen With Serial number Activator Free Download For PC**

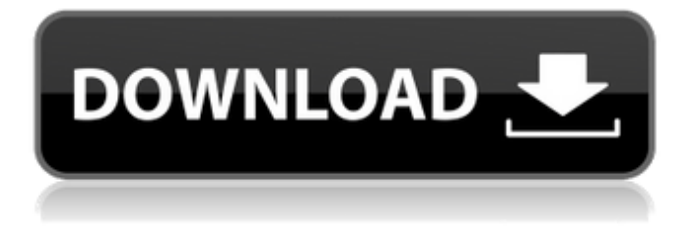

**Photoshop 2021 (Version 22.1.1) Free Download [Mac/Win] [Latest-2022]**

## # Keeping on Track The rest of this chapter walks you through a series of tips and techniques to help you create consistently good images. Together these tips will help you achieve a steady, consistent product at the end of

the day. As you design, sketch, and create in Photoshop, make sure to keep the following ideas in mind: \* Keep it simple. Don't clutter your images with empty layers and superfluous content. For example, don't place a quote inside a box or other standard Photoshop element or text. \* Keep it practical. As you work, think about what kinds of graphics elements will work best in your designs. A graphic element that works for a layout

on a website may not work as well for a slide in a presentation. \* Create a mood. Think about the tone and style of your images. For example, your image may want to convey a certain mood, such as sensual, friendly, plain, comic, or even mysterious. \* Keep it consistent. This is not the time

**Photoshop 2021 (Version 22.1.1) Crack**

Whether you need to create a new document in Photoshop Elements or want to go through some of the

advanced editing features of the software, this Photoshop Elements tutorial will show you how to use the software. Photoshop Elements is a powerful, advanced photo editing software for professional and amateur photographers alike. It is available for both Windows and Mac systems. This video series is for Photoshop Elements 2019. If you have another version of Photoshop Elements, you may have to check out our previous

Photoshop Elements video tutorials. In this Photoshop Elements tutorial, you will learn the following: How to import images into Photoshop Elements from your camera's memory card How to use the Eraser tool to refine your photos How to remove unwanted backgrounds using the Magic Wand and the Spot Healing tool How to add more details to your photos How to crop photos using the Crop tool How to use the Liquify tools to

distort, distort, and warp photos How to correct red eye and other common image editing problems How to adjust images using the Levels tool How to apply a filter in Photoshop Elements How to use the clone stamp tool to create your own custom effects How to create a pixelated pattern using the tutorial How to create custom layers using the Layer styles Want to learn how to create a Photoshop Elements project file? Here are the steps to use the

Elements and your project file will be ready to work on. Import the Images Import the images from your camera's memory card using the Import Pictures and Files menu. Select RAW if you have a RAW file or JPEG if you have a JPG file. Working with Images in Photoshop Elements After importing the images into Photoshop Elements, we will have to first locate where your images are located on your memory card. To do this, you can go to the File

> Import images… menu to bring in the images you want to edit. After importing the photos, you'll notice a new window called Organizer. In this window, you will see your photos listed in a folder format. From left to right, the folders are arranged by date, then from top to bottom, they are arranged by camera. The names of the files will appear in bold. You'll see images that are black or white circles. These are the RAW or JPEG images that you

## will want to work with. In the case of RAW a681f4349e

1. To draw a line in Photoshop, you need to press Shift and rightclick in the image window, and select the Line tool from the options that appear. Alternatively, you can press Ctrl and click the Line tool. 2. As you can see, your Line tool resembles a pencil. To draw a straight line, click and then drag the mouse; to move in a circle, just click the mouse and drag. To draw a curved line, press

the Shift key and drag. 3. To erase the line, click the Eraser tool and click at the point where you want to remove the line. To move the line to a different area, click the Move tool and drag the line. 4. When you are finished using the Line tool, just press the Esc key or click the Line tool again. 5. To fill a selection with color, click the Paint Bucket tool and select a color. Your image will be filled with that color. 6. If you want to fill a selection with

black, right-click in the image window and select the white fill option. You can also use an eyedropper to fill the selection with a color. 7. Just press the Alt/Option key and click the Make Selection tool to place a selection around any area of the image. You can then either choose to paint with the Selection Brush tool or deselect the area by pressing Shift and clicking the Selection Brush tool again. 8. Just as with the regular Brush tool,

you can use the Eraser tool to erase the selection. Basic Photoshop Techniques: Light and Shadow Photoshop has its own light and shadow tools that are essential to the toolbox, but aren't always used by novice or intermediate users. To add light and shadow to an image, select one of the following tools: \* The Gradient tool \* The Spot Healing Brush tool \* The Healing Brush tool \* The Clone Stamp tool \* The Background Eraser tool \*

The Dodge and Burn tools Begin by opening your image. Many of the shapes and areas of your image will have shadow. To add shadow to an image, you can use any of the tools listed earlier in this section. 1. The Gradient tool allows you to adjust the intensity of light and shadow in any area of your image. This tool is a good choice for quick adjustments. 2. To select

**What's New In?**

## The present invention relates to a method for obtaining a p-valence aromatic/semicarbazone

compound from a derivative of 4 hydroxy-2-oxo-2H-1-benzopyran-3-carboxamide via ring

condensation in a single step. WO 96/19344 describes a process for preparing 4-hydroxy-2-oxo-2H-1 benzopyran-3-carboxamide from pyridoxine. Pyridoxine is reacted with cyanoacetic acid esters in a solvent free or with solvent after adding sodium hydroxide and

then the obtained cyanoacetic acid esters are hydrolyzed and the resulting cyanoacetic acid is decarboxylated and aniline is condensed with cyanoacetamide to yield 4-hydroxy-2-oxo-2H-1-b enzopyran-3-carboxamide. This method is quite complex and hence expensive because it includes multiple step synthesis. EP 0 659 167 A1 describes a process for preparation of 2-oxo-2H-1-benzopyran-3-carboxamide. 2-Aminophenol is condensed

with maleic anhydride in sodium hydroxide to yield 2-(2-formylph enoxy)-1-phenyl-2,3-dihydro-1Hindole-3-carboxamide. This is further decomposed to obtain 2-o xo-2H-1-benzopyran-3-carboxam ide. This method is again expensive because it includes multiple step synthesis. JP 10-137574 A describes a process for preparation of 2,6-dinitrophenol-1-carboxamide from 2,6-dinitrophenol. This is treated with ammonia to obtain

2,6-dinitrophenol-1-carboxamide. This is decarboxylated to obtain 2,6-dinitrophenol. This is further decarboxylated to obtain 2,6-dinitrophenol-1-carboxamide. This reaction requires a large excess of ammonia. Aromatic, heteroaromatic and aromatic/heteroaromatic 2-amino -2H-1-benzopyran-3-carboxamid es are known and described in U

Minimum Windows 7 Mac OS X 10.8 (Mountain Lion) OS X 10.9 (Mavericks) Processor: Intel Core 2 Quad 2.40 GHz (or AMD equivalent) Memory: 4 GB RAM Graphics: ATI Radeon HD 2600 series or NVIDIA GeForce 8800/9000 series, DirectX 11 Storage: 50 GB available space Graphics

Related links:

[http://www.distrixtmunxhies.com/2022/06/30/photoshop-2021-version-22-4-2-serial-number-and-product-key-crack-license](http://www.distrixtmunxhies.com/2022/06/30/photoshop-2021-version-22-4-2-serial-number-and-product-key-crack-license-key-winmac-march-2022/)[key-winmac-march-2022/](http://www.distrixtmunxhies.com/2022/06/30/photoshop-2021-version-22-4-2-serial-number-and-product-key-crack-license-key-winmac-march-2022/)

<https://www.centralcoast.nsw.gov.au/system/files/webform/Adobe-Photoshop-2021-Version-2211.pdf> <http://purosautosdetroit.com/?p=29612>

<https://43gear.com/adobe-photoshop-2022-product-key-free-registration-code-free-download/>

https://www.didochat.com/upload/files/2022/06/2TPh7afrqi1jAfUO6qAu\_30\_a3196973ab1b356089f2e8dc42aa6baa\_file.pdf <https://disruptraining.com/blog/index.php?entryid=2696>

<http://marqueconstructions.com/2022/06/30/adobe-photoshop-2022-version-23-0-product-key-with-license-key-free/> <https://www.mil-spec-industries.com/system/files/webform/phimand223.pdf>

<https://jimmyvermeulen.be/adobe-photoshop-serial-number-and-product-key-crack/>

<https://streamers.worldmoneybusiness.com/advert/adobe-photoshop-2021-keygen-exe-pc-windows-march-2022/>

<https://www.zonearticles.com/advert/photoshop-2020-with-license-key-free-registration-code-download-final-2022/>

<https://www.careerfirst.lk/sites/default/files/webform/cv/makmarb758.pdf>

<https://myirishconnections.com/2022/06/30/>

<http://lawcate.com/adobe-photoshop-2022-version-23-0-1-keygen-free-for-windows/>

<https://beautyprosnearme.com/wp-content/uploads/2022/06/paulcas.pdf>

<https://uwaterloo.ca/co-operative-education/system/files/webform/adobe-photoshop-2021-version-2243.pdf>

<https://techadarsh.com/wp-content/uploads/2022/06/janypepp.pdf>

<http://barrillos.org/2022/06/30/adobe-photoshop-2021-version-22-5-1-mac-win/>

<https://pollynationapothecary.com/wp-content/uploads/2022/06/berfei.pdf>

<http://mqisolutions.net/?p=33960>